# **Master2 iLord | Virtualisation**

Openstack & Docker practical exercises Dr Thiebolt François

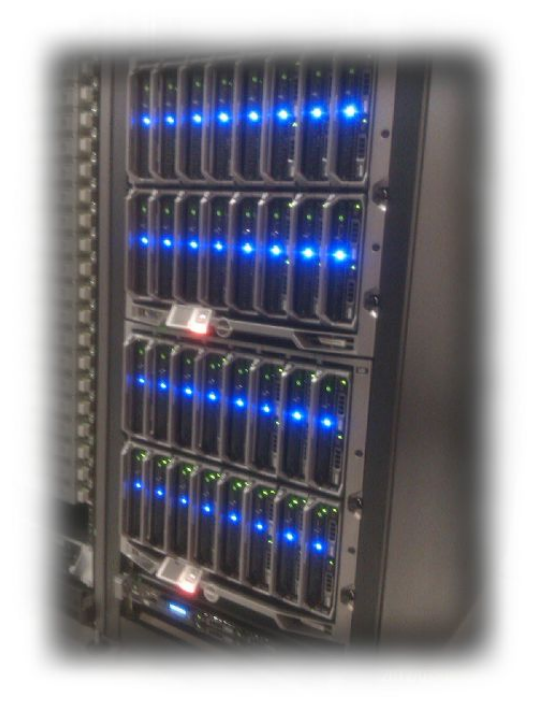

### **TABLE OF CONTENTS**

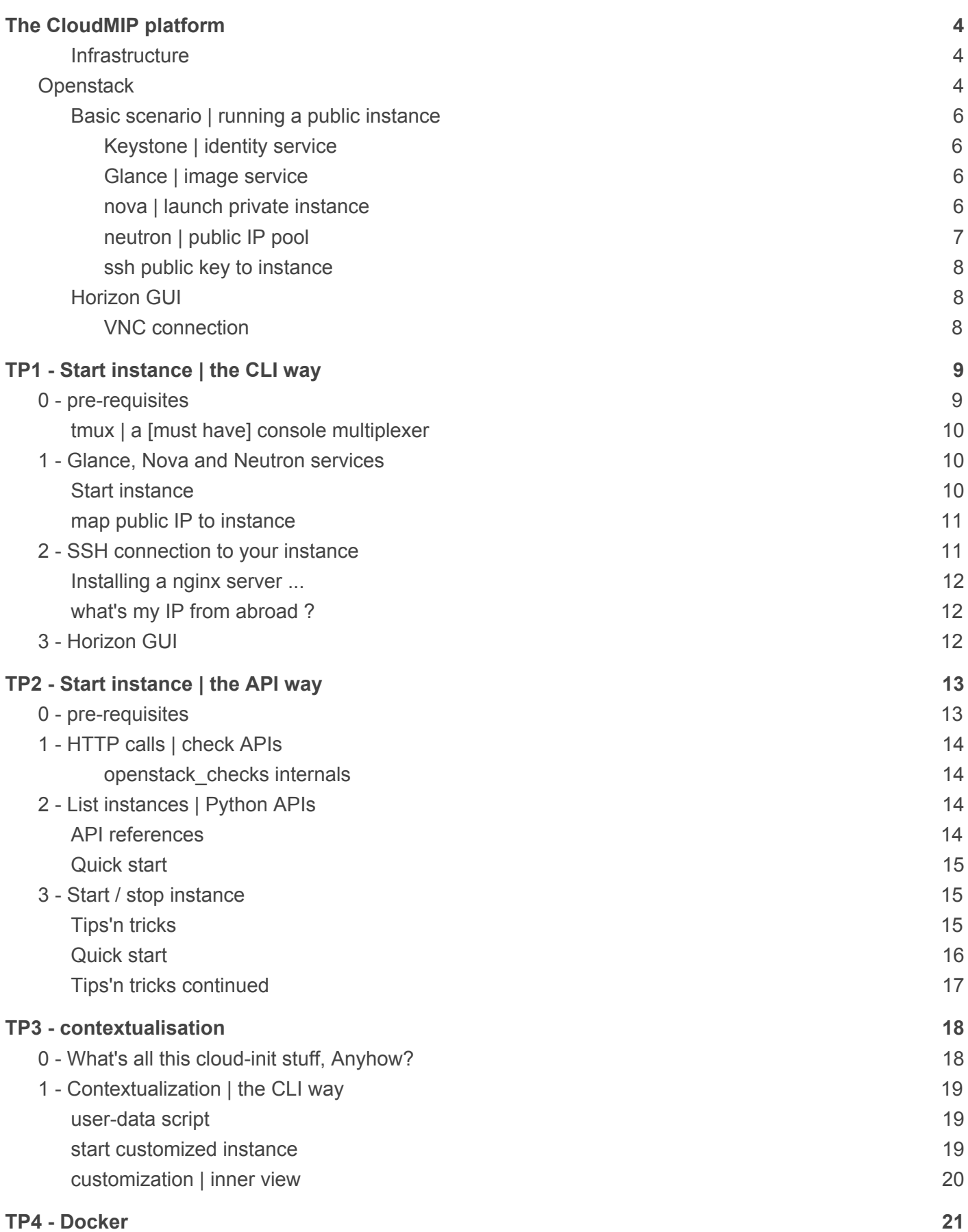

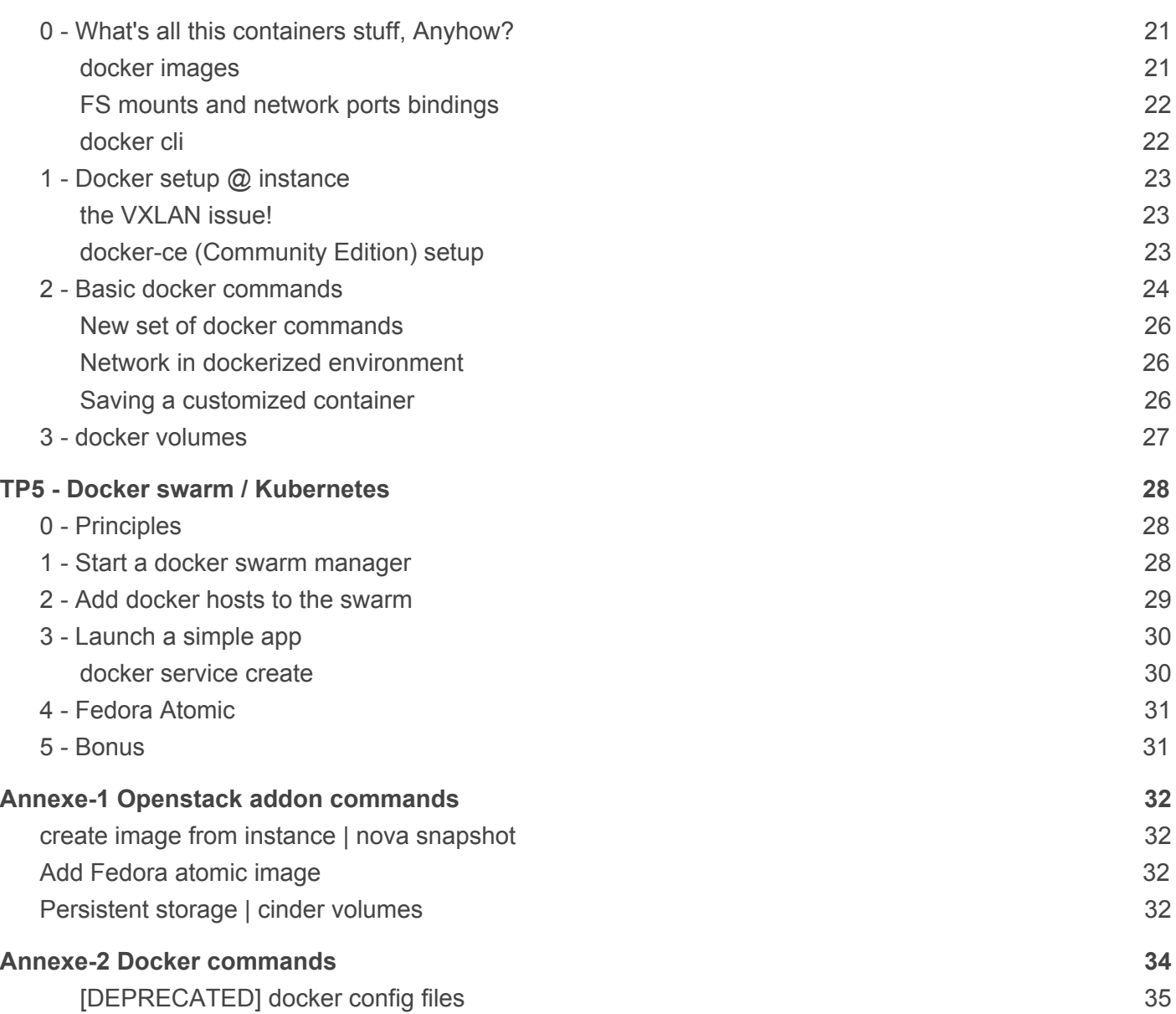

# <span id="page-3-0"></span>**The CloudMIP platform**

All along these practical exercises, we'll make use of the France-Grilles CloudMIP platform. France-Grille is a federation of cloud platforms that spread across more than 10 sites in France and Luxembourg. CloudMIP is a 280 cores, 2TB ram and 45TB storage platform hosted at the datacenter of our university.

#### <span id="page-3-1"></span>**Infrastructure**

Below is an infrastructure overview of the whole platform.

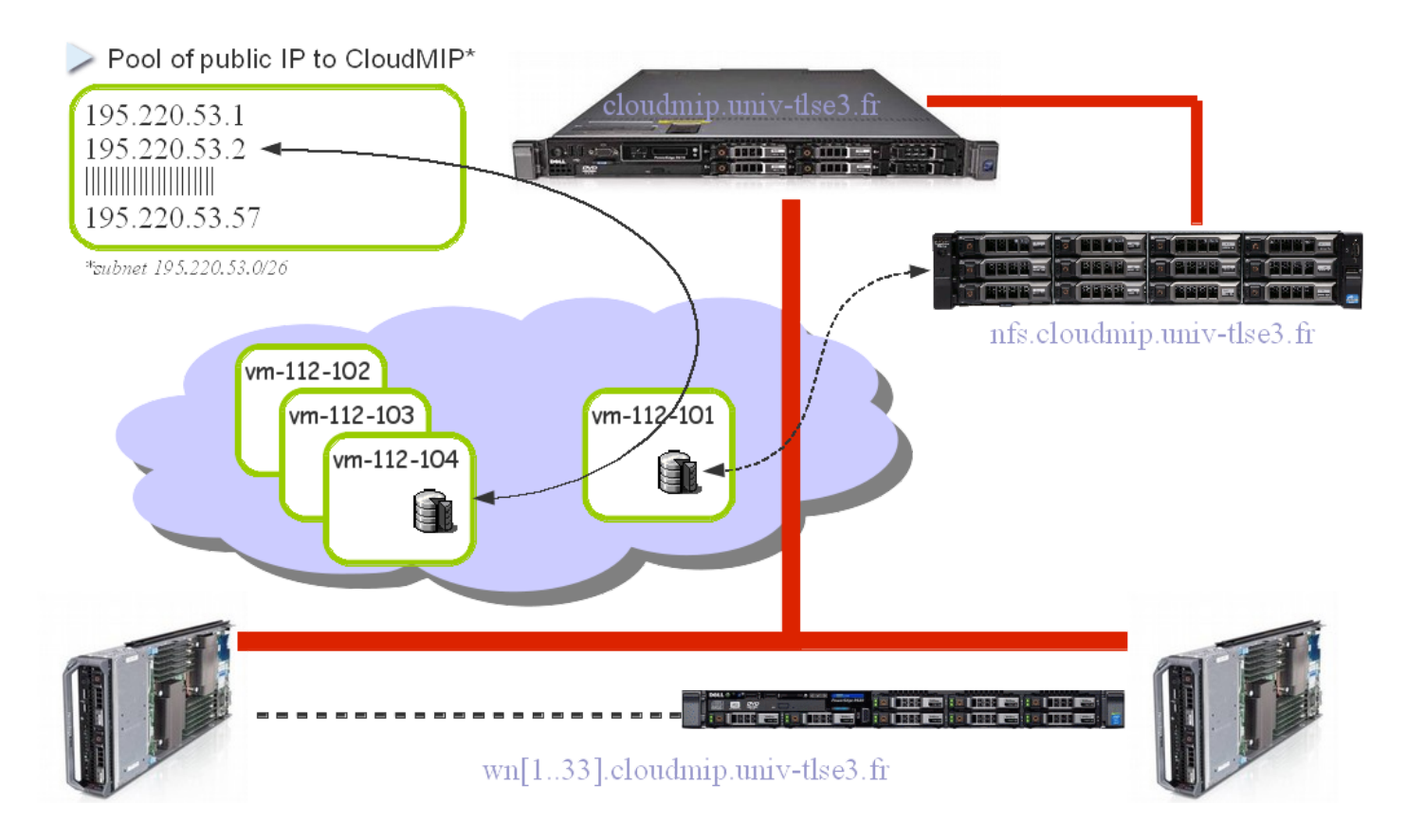

Please have a look to our Wiki for a more detailed hardware description along with others stuff related to your practical exercises at <https://cloudmip.univ-tlse3.fr/platform/platform>

### <span id="page-3-2"></span>**Openstack**

Being a production-grade cloud platform, CloudMIP has been installed with OpenStack Liberty (2015). I setup some of the essentials services to allow users to start instances (i.e virtual machines) and to enable them to save data in some persistent storage (the Cinder service).

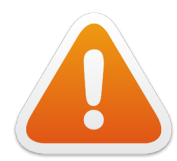

Take note that Openstack is community-driven software. On the positive side, there's a fast evolution of components (eg. Keystone, Neutron ...) with drawbacks like inconsistent documentation and obscure configuration files :|

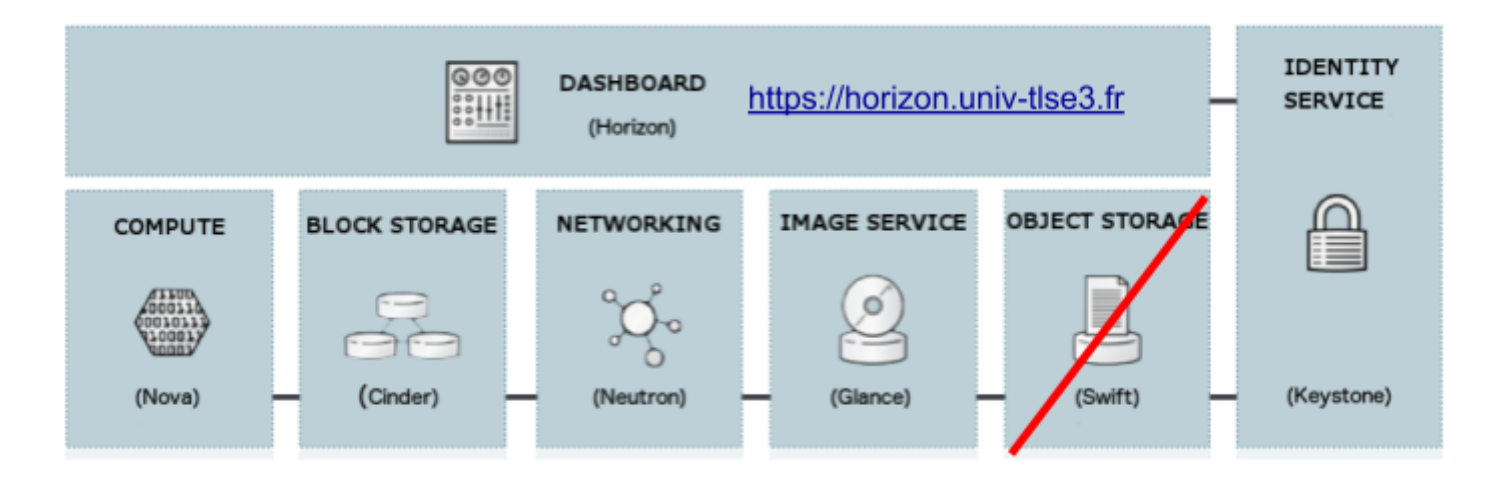

We present below some of the common services found in almost all openstack platforms.

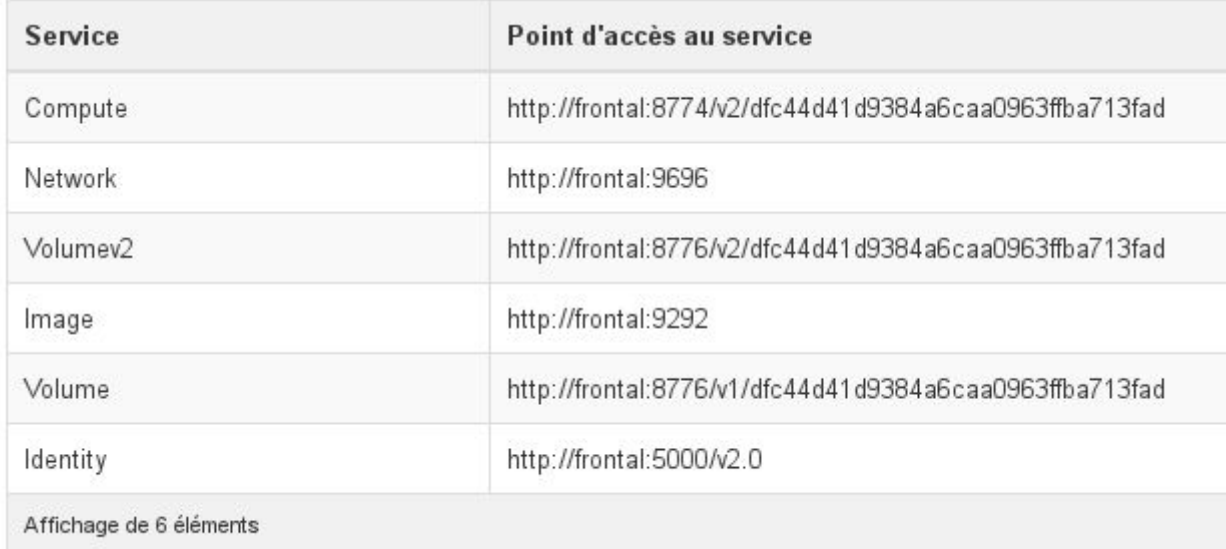

Each service is reachable from GUI [\(https://horizon.univ-tlse3.fr](https://horizon.univ-tlse3.fr/)), CLI and API.

#### Openstack services end-points API

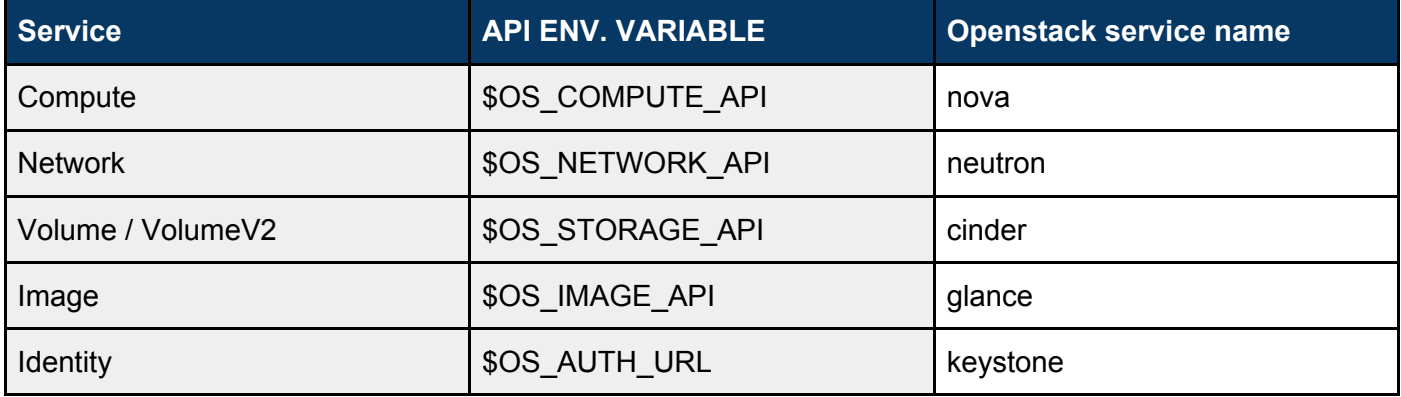

#### <span id="page-5-0"></span>**Basic scenario | running a public instance**

The most common use case is launching an instance that will be reachable from the Internet. However, before undertaking any action on the CloudMIP platform, you must first obtain an account ;)

#### <span id="page-5-1"></span>*Keystone | identity service*

You need credentials to interact with any openstack service. These credentials may be a password or a time-limited token.

Whatever command you enter, credentials are needed!

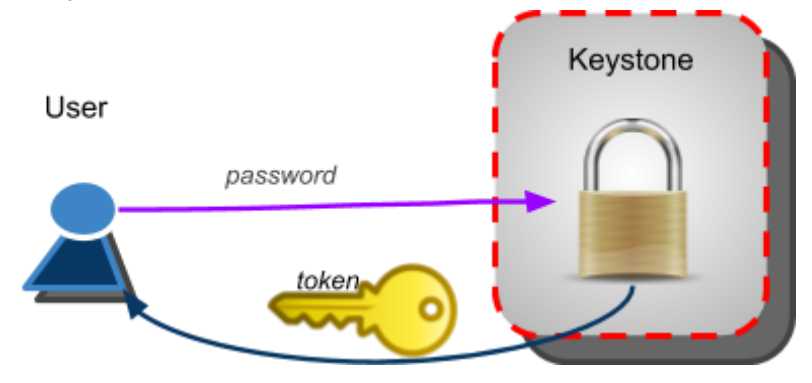

#### <span id="page-5-2"></span>*Glance | image service*

Before launching an instance, an image to instantiate ought to exist.

create snapshot(credentials)

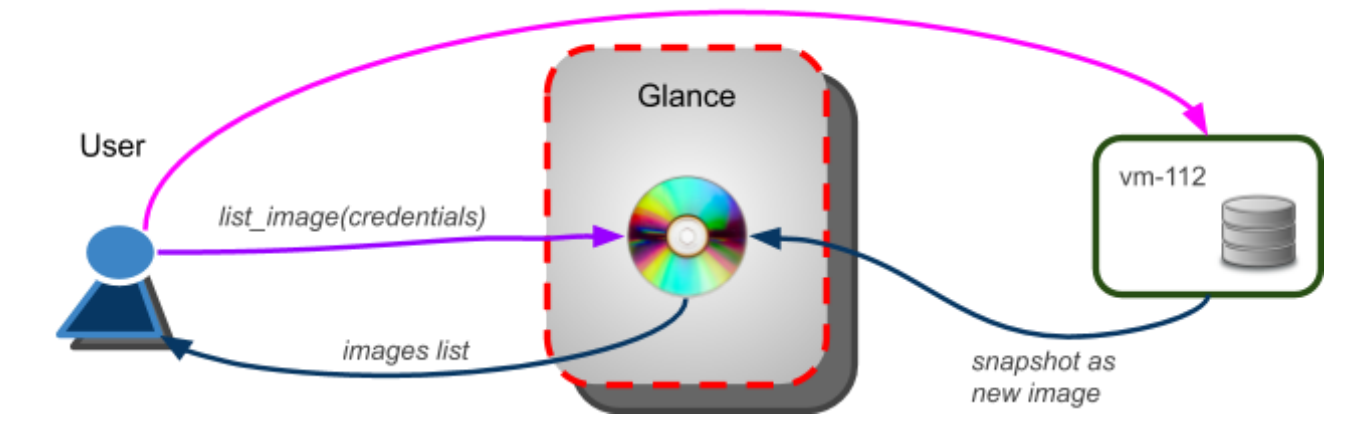

An image can be downloaded and integrated within the glance service. On the other side, a running instance may be snapshotted thus generating a new image that could be instantiated afterward.

#### <span id="page-5-3"></span>*nova | launch private instance*

Having registered a public key, a glance image has been selected and we launch an instance featuring a private network IP (192.168.0.x/24)

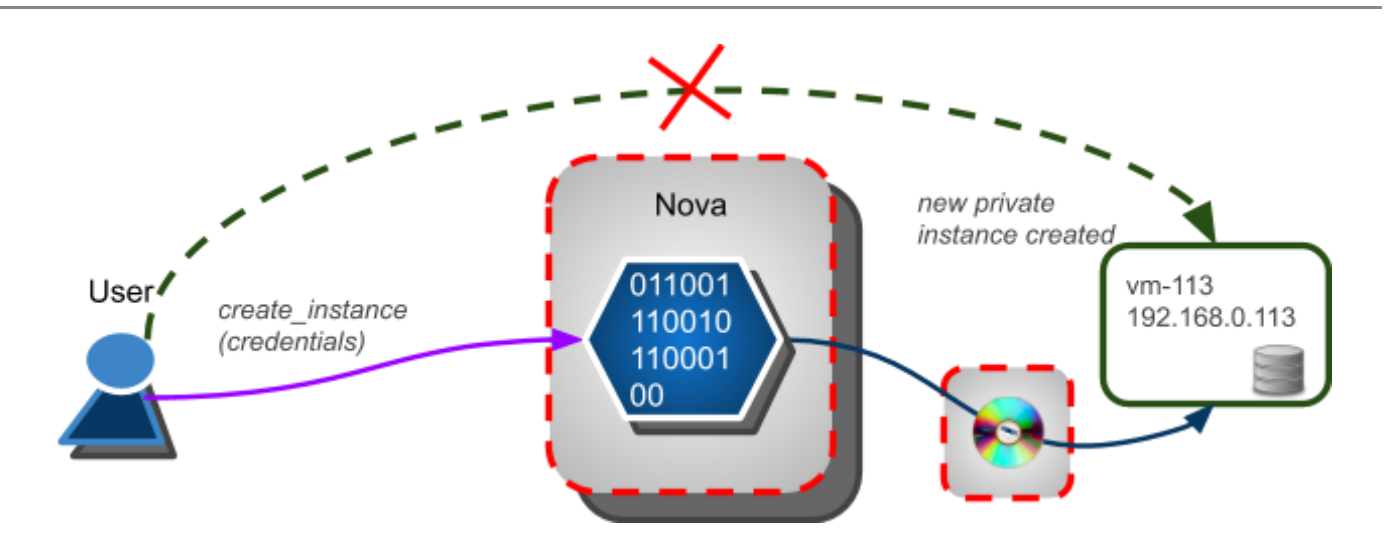

However, it is impossible for a regular user to gain access to its private VM because CloudMIP does not implements a flat network but makes use of VXLAN that comes with Linux network namespaces.

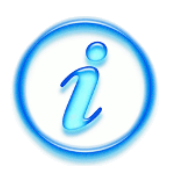

When using a flat network (usually combined with NAT at front-node), instances only feature a private IP and it will be almost impossible to track users access in case we're requested by authorities :(

#### <span id="page-6-0"></span>*neutron | public IP pool*

Openstack network is managed by the Neutron service. This service holds both the **'private'** and **'public'** networks at CloudMIP.

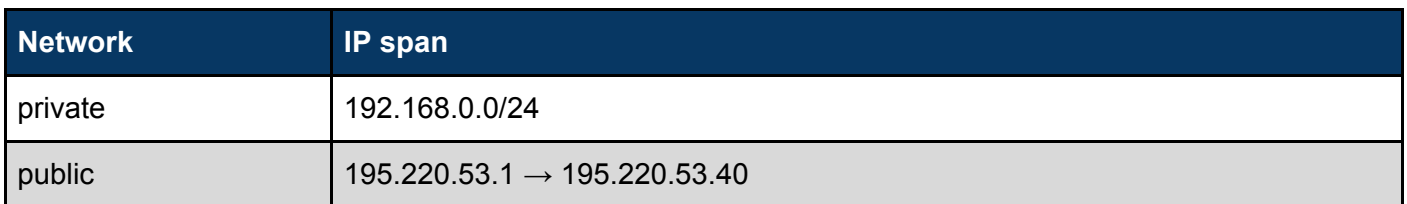

Thus we need to allocate a public IP and then we'll map it on our instance.

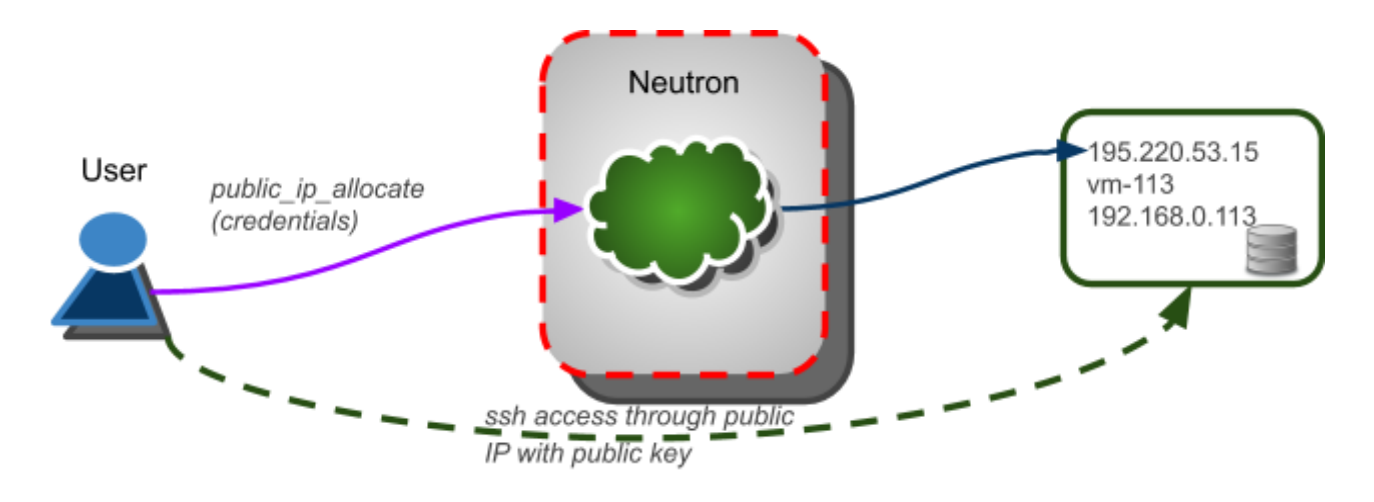

#### <span id="page-7-0"></span>*ssh public key to instance*

Default images does not allow password access to virtual machines … thus you need to make use of the private key associated with the public key you registered with openstack.

#### <span id="page-7-1"></span>**Horizon GUI**

To see what's happening with your instance or to see things at the platform level:

[https://horizon.univ-tlse3.fr](https://horizon.univ-tlse3.fr/)

#### <span id="page-7-2"></span>*VNC connection*

Please note that you can also connect to your instance through VNC: *Project → Compute → Instance → Action (from your instance row) → Console*

Connected (unencrypted) to: QEMU (instance-000008e5)

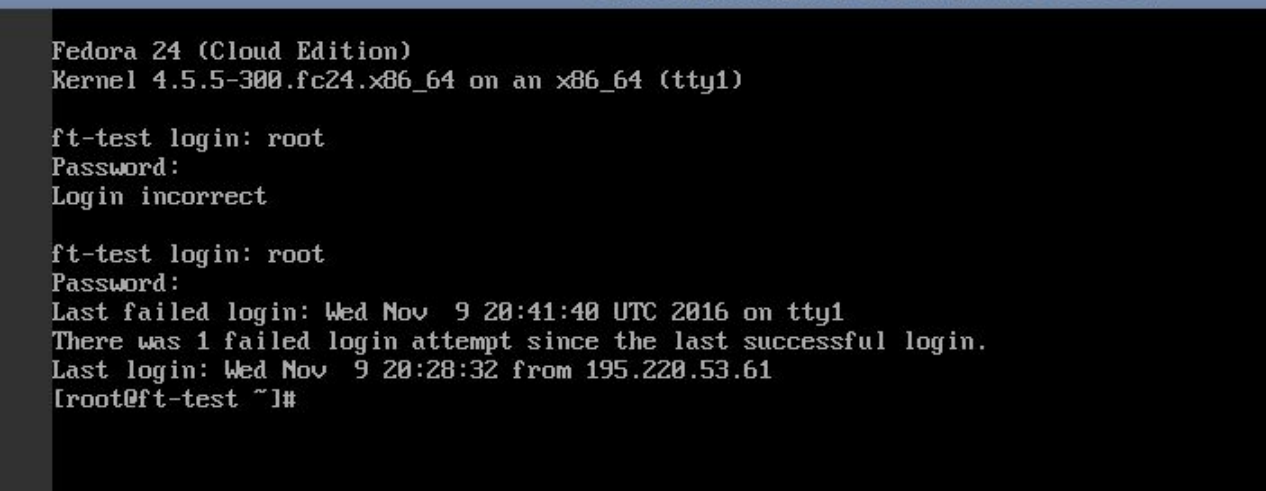

#### *Note: QWERTY keyboard!*

**>>> don't forget to terminate instances (i.e nova delete) when you're done <<<**

# <span id="page-8-0"></span>**TP1 - Start instance | the CLI way**

Openstack general principles have been explained, so you'll now exercises them on the CloudMIP platform through the command line interface (CLI).

### <span id="page-8-1"></span>**0 - pre-requisites**

In order to ease interactions with the various openstack services, there's some setup required.

First, connect to the platform,

ssh <user>@cloudmip.univ-tlse3.fr

… then change passwd right now

passwd

then execute the command that will prepare start files,

osSetCredential.sh

WARNING: this command will create an environment variable named OS\_PASSWORD. This variable will hold your **cleartext** password in your ~/.env file → ensure that **no one else** can access it!

**[ONLY FIRST TIME]** … import env. variables in current shell

source ~/.env

We'll now build a (public, private) keys tandem ...

ssh-keygen -t rsa

*Note: just press 'enter' to any question!*

nova keypair-list nova keypair-delete mykey

*Note: you may delete ALL existing keys (last year students!)*

and finally add **your** generated public key to your nova profile:

nova keypair-add --pub-key ~/.ssh/id\_rsa.pub mykey

Now you can check that your SSH key has been integrated:

nova keypair-list

#### <span id="page-9-0"></span>**tmux | a [must have] console multiplexer**

 $\bullet$  console multiplexer  $\rightarrow$  tmux

*This tool enables you to launch console with horizontal, vertical splits, multi window … everything in a single terminal*

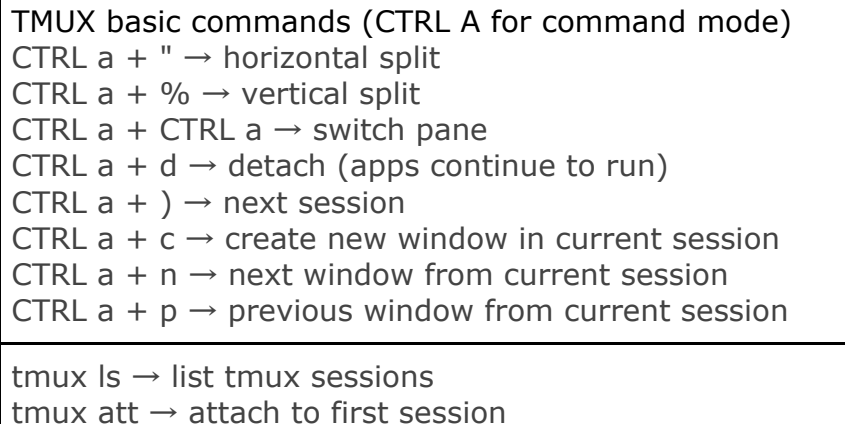

*Note: .tmux.conf file in your home redefines tmux to match screen behaviour*

### <span id="page-9-1"></span>**1 - Glance, Nova and Neutron services**

We'll now launch an instance, the same way we've done through the GUI.

List available images

glance image-list

List running instance

nova list

List networks

neutron net-list

… and pay attention to the private network ID

#### <span id="page-9-2"></span>**Start instance**

Before launching an instance, we ought to know some key parameters like flavour, image and network to use:

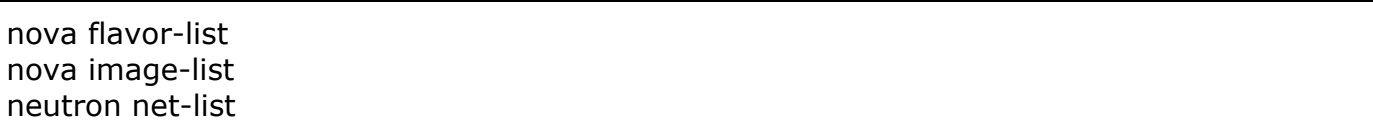

Note that **only private network** is reachable from compute nodes so this is the one your instances ever ought to use at startup:

nova boot --flavor m1.small --image **COS75** --nic net-id=*<NETWORK\_ID>* \ --security-group default --key-name mykey *instance\_name*

nova boot --flavor m1.small --image **COS75** --nic net-id=c1445469-4640-4c5a-ad86-9c0cb6650cca --security-group default --key-name mykey COS75\_\${OS\_USERNAME}

nova list

... all instance from OS\_PROJECT\_NAME will appear

after a while, your VM ought to get started, you can then ask for additional details

nova show *<instance\_ID | instance\_name>*

… and you can also ask for 'console logs'

nova console-log *<instance\_ID | instance\_name>*

#### <span id="page-10-0"></span>**map public IP to instance**

To enable instance to get reached from the internet, we grab a floating-ip But before going-on with the floating public IP creation, is there any already created public IP available ?

nova floating-ip-list

*Ok, if there isn't a Public IP available, let's create one*

```
neutron floatingip-create public
Created a new floatingip:
+---------------------+--------------------------------------+
| Field | Value |
  +---------------------+--------------------------------------+
| fixed_ip_address | |
| floating_ip_address | 195.220.53.4 |
| floating_network_id | c254d472-6cfd-425a-9960-e9d38ea4c391 |
| id | b7015888-9dde-4273-a377-631fd4f235ac |
| port_id | |
| router_id | |
 | status | DOWN |
 | tenant_id | 6ac3b0c5fd5641928a412ed2b0ad65e5 |
+---------------------+--------------------------------------+
```
nova floating-ip-associate *<instance\_ID | instance\_name>* **<***allocated public IP***>**

### <span id="page-10-1"></span>**2 - SSH connection to your instance**

Start a shell. Then, by means of your private key (the one associated to your public key that has been pre-loaded within your instance), you will get connected to your instance:

ssh -i <*path to your private key*> centos@<*public IP*>

#### ssh centos@**<***allocated public IP***>**

*... well done player one ;)*

*Note: the 'centos' username is the default one set by packagers of the CentOS openstack image.*

then to gain root access

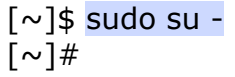

#### <span id="page-11-0"></span>**Installing a nginx server ...**

you can now install some additional software

yum -y install nginx systemctl enable nginx systemctl start nginx

now you can check with http://<your\_public\_IP>

#### <span id="page-11-1"></span>**what's my IP from abroad ?**

yum -y install bind-utils

dig +short myip.opendns.com @resolver1.opendns.com

curl ipinfo.io/ip

### <span id="page-11-2"></span>**3 - Horizon GUI**

Check resources online

[https://horizon.univ-tlse3.fr](https://horizon.univ-tlse3.fr/)

**>>> don't forget to terminate instances (i.e nova delete) when you're done! <<<**

# <span id="page-12-0"></span>**TP2 - Start instance | the API way**

We'll now launch instances using the Openstack APIs. As a first step, you ought to retrieve the various Openstack API services end-points. Log with your account to [https://horizon.univ-tlse3.fr](https://horizon.univ-tlse3.fr/)

*Projet → Compute → Accès et sécurité → onglet Accès API*

### <span id="page-12-1"></span>**0 - pre-requisites**

Most python scripts we'll develop in these practical exercises will need some essential informations like **authentication tokens** for example.

**[Quick start]** download 'openstack.sh' file from

[https://cloudmip.univ-tlse3.fr](https://cloudmip.univ-tlse3.fr/) Openstack → download\_area

*or wget https://cloudmip.univ-tlse3.fr/teaching/francois/openstack.sh*

… then execute this script to set variables in your shell

source ~/openstack.sh

Now, we'll need a **token** that enables us to avoid sending username / password for every command

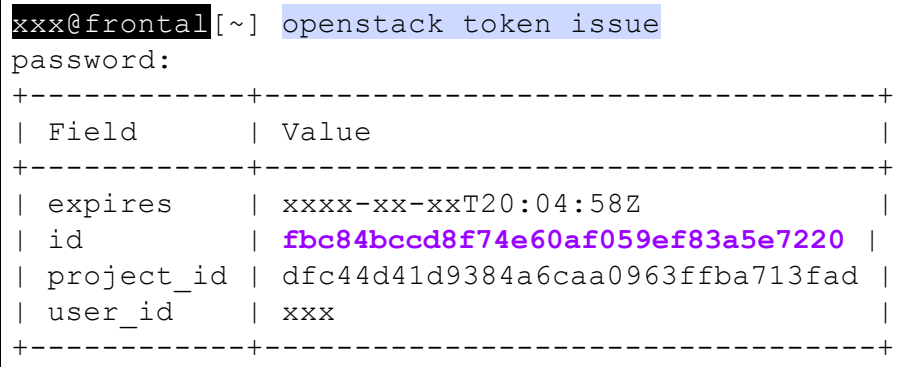

#### **[alternate scriptable solution]**

export OS\_TOKEN=\$(openstack token issue -f value -c id) export OS\_URL="\${OS\_AUTH\_URL}"

*Note: when using tokens, you must provide OS\_URL env. var. for CLI commands*

### <span id="page-13-0"></span>**1 - HTTP calls | check APIs**

All Openstack APIs are reachable through HTTP GET / POST requests.

**[Quick start]** download 'openstack\_checks.sh' file from

[https://cloudmip.univ-tlse3.fr](https://cloudmip.univ-tlse3.fr/) Openstack → download\_area

*or wget https://cloudmip.univ-tlse3.fr/teaching/francois/openstack\_checks.sh*

… then look at commands within

cat  $\sim$ /openstack checks.sh source ~/openstack\_checks.sh

#### <span id="page-13-1"></span>*openstack\_checks internals*

To list images available for launching instances

curl -s -H "X-Auth-Token: \$OS\_TOKEN" \${OS\_COMPUTE\_API}/images | python -m json.tool

*Note: same result is achieved with cli 'glance image-list'*

Details of all of the available flavors

curl -s -H "X-Auth-Token: \$OS\_TOKEN" \$OS\_COMPUTE\_API/flavors/detail | python -m json.tool

List of running instances

curl -s -H "X-Auth-Token: \$OS\_TOKEN" \$OS\_COMPUTE\_API/servers | python -m json.tool

### <span id="page-13-2"></span>**2 - List instances | Python APIs**

As a first step, you'll have to implement a simple python application that will:

list running instances (i.e servers) along with all of their IPs.

To achieve this, we'll make use of the Nova python client and previously defined environment variables <http://developer.openstack.org/api-ref/compute/>

#### <span id="page-13-3"></span>**API references**

Links to OpenStack APIs documentations <http://developer.openstack.org/api-guide/quick-start/api-quick-start.html>

<http://docs.openstack.org/user-guide/sdk.html> <http://docs.openstack.org/developer/python-keystoneclient/> <http://docs.openstack.org/developer/python-keystoneclient/using-api-v2.html> <http://docs.openstack.org/developer/python-novaclient>

#### <span id="page-14-0"></span>**Quick start**

Download 'tp2\_listInstances.py' file from

[https://cloudmip.univ-tlse3.fr](https://cloudmip.univ-tlse3.fr/) Openstack → download\_area

or wget https://cloudmip.univ-tlse3.fr/teaching/francois/python/tp2\_listInstances.py

… then you need to complete the file …

… and once you're done, test it!

chmod a+x ./tp2\_listInstances.py ./tp2\_listInstances.py

### <span id="page-14-1"></span>**3 - Start / stop instance**

Next, you'll start to write a new python application  $tp2$  startStopInstance.py that would have to:

- start a private instance (i.e no public IP, only a private one),
- list instances,
- destroy our private instance.

However, before starting an instance, you need to select:

- flavour to use (i.e size of instance ---CPU, RAM etc),
- image to instantiate (see command glance image-list),
- which network to get tied to (see command neutron net-list).

#### <span id="page-14-2"></span>**Tips'n tricks**

Openstack documentation about Python API may appear terse or misleading, that's why you always ought to check about the currently installed libraries.

• python file attribute

```
francois@frontal[~] python
Python 2.7.5 (default, Aug 18 2016, 15:58:25)
[GCC 4.8.5 20150623 (Red Hat 4.8.5-4)] on linux2
Type "help", "copyright", "credits" or "license" for more information.
>>> import novaclient
>>> novaclient. file
'/usr/lib/python2.7/site-packages/novaclient/__init__.pyc'
\rightarrow
```
● thus, search for 'create' and 'start' methods from novaclient API file

/usr/lib/python2.7/site-packages/novaclient/v2/server.py

You may also have a look to the test units of the novaclient itself:

/usr/lib/python2.7/site-packages/novaclient/tests/unit/v2/test\_servers.py

● python built-in dir(<*object*>)method → return objects attributes

```
francois@frontal[~] python
Python 2.7.5 (default, Aug 18 2016, 15:58:25)
[GCC 4.8.5 20150623 (Red Hat 4.8.5-4)] on linux2
Type "help", "copyright", "credits" or "license" for more information.
>>> from novaclient.client import Client as computeClient
>>> compute=computeClient(2)
>>> dir(compute)
['__class_', '__delattr_', '__dict_', '__doc_', '__enter_', '__exit_',
'__format__', '__getattribute__', '__hash__', '__init__', '__module__',
' new ', ' reduce ', ' reduce ex ', ' repr ', ' setattr ',
  sizeof<sup>'</sup>,' st
r<sup>1</sup>, ' subclasshook ', ' weakref ', 'agents', 'aggregates',
'api version', 'authenticate', 'availability zones', 'certs', 'client',
'cloudpipe', 'dns domains', 'dns entries', 'fixed ips', 'flavor access',
'flavors', 'floating ip pools', 'floating ips', 'floating ips bulk',
'fping', 'get_timings', 'hosts', 'hypervisor_stats', 'hypervisors',
'images', 'keypairs', 'limits', 'networks', 'os_cache', 'projectid',
'quota_classes', 'quotas', 'reset_timings', 'security group default rules',
'security group rules', 'security groups', 'server groups', 'servers',
'services', 'set management url', 'tenant id', 'usage', 'user id',
'versions', 'virtual_interfaces', 'volume_snapshots', 'volume_types',
'volumes']
>>> dir(compute.flavors)
[' abstractmethods ', ' class ', ' delattr ', ' dict ', ' doc ',
 '__format__', '__getattribute__', '__hash__', '__init__', '__module__',
'_new_', '_reduce_', '_reduce_ex_', '_repr_', '_setattr_',
'__sizeof__', '__str__', '__subclasshook__', '__weakref__', '_abc_cache',
'_abc_negative_cache', '_abc_negative_cache_version', '_abc_registry',
' build body', ' create', ' delete', ' get', ' hooks map', ' list',
' update', 'add hook', 'alternate_service_type', 'api', 'api_version',
'cache_lock', 'client', 'completion_cache', 'create', 'delete', 'find',
'findall', 'get', 'is_alphanum_id_allowed', 'list<sup>'</sup>, 'resource_class',
'run_hooks', 'write to_completion_cache']
```
#### <span id="page-15-0"></span>**Quick start**

Download 'tp2 startStopInstances.py' file from

[https://cloudmip.univ-tlse3.fr](https://cloudmip.univ-tlse3.fr/) Openstack → download\_area

or wget https://cloudmip.univ-tlse3.fr/teaching/francois/python/tp2\_startStopInstance.py

… you then need to complete the file … (have a look to the following link) <https://docs.openstack.org/python-novaclient/latest/reference/api/novaclient.v2.servers.html>

… and once you're done, test it!

chmod a+x ./tp2\_startStopInstances.py ./tp2\_startStopInstances.py

#### <span id="page-16-0"></span>**Tips'n tricks continued**

Once you'll have made a call to the 'create' method (starts an instance), the object returned will exhibits the following attributes:

['HUMAN\_ID', 'NAME\_ATTR', 'OS-DCF:diskConfig', '\_\_class\_\_', '\_\_delattr\_\_', '\_dict\_', '\_doc\_', '\_eq\_', '\_format\_', '\_getattr\_', '\_\_getattribute\_\_', '\_\_hash\_\_', '\_\_init\_\_', '\_\_module\_\_', '\_\_new\_\_', '\_\_reduce\_\_', '\_\_reduce\_ex\_\_', '\_\_repr\_\_', '\_\_setattr\_\_', '\_\_sizeof\_\_', '\_\_str\_\_', '\_\_subclasshook\_\_', '\_\_weakref\_\_', '\_add\_details', '\_info', '\_loaded', 'add\_fixed\_ip', 'add\_floating\_ip', 'add\_security\_group', 'adminPass', 'backup', 'change password', 'clear password', 'confirm resize', 'create image', 'delete', 'diagnostics', 'evacuate', 'force\_delete', 'get', 'get\_console\_output', 'get\_password', 'get\_rdp\_console', 'get\_serial\_console', 'get\_spice\_console', 'get\_vnc\_console', 'human\_id', 'id', 'interface\_attach', 'interface detach', 'interface list', 'is loaded', 'links', 'list\_security\_group', 'live\_migrate', 'lock', 'manager', 'migrate', 'networks', 'pause', 'reboot', 'rebuild', 'remove\_fixed\_ip', 'remove\_floating\_ip', 'remove\_security\_group', 'rescue', 'reset\_network', 'reset\_state', 'resize', 'restore', 'resume', 'revert\_resize', 'security\_groups', 'set\_loaded', 'shelve', 'shelve\_offload', 'start', 'stop', 'suspend', 'to\_dict', 'unlock', 'unpause', 'unrescue', 'unshelve', 'update']

**>>> don't forget to terminate instances (i.e nova delete) when you're done! <<<**

# <span id="page-17-0"></span>**TP3 - contextualisation**

Whenever you start an instance, its is based on an image that features some pre-installed software along with some predefined services to start at boot. Contextualisation is the process that leads to instance customization: even based on the same image, instances may exhibit different behaviour according to the configuration sent through **cloud-init**.

<http://cloudinit.readthedocs.io/en/latest/topics/datasources/openstack.html>

### <span id="page-17-1"></span>**0 - What's all this cloud-init stuff, Anyhow?**

Openstack images usually contains **cloud-init** software that enables instances customisation. End-user activate such customization through 'user data' option that gets stored within the metadata service (proxied to nova service). Thus, cloud-init software that runs on instance will get in touch with the openstack metadata service at **169.254.169.254** [metadata server virtual ip] to retrieve its configuration along with others metadata like public IP, hostname, ssh\_keys ...

[https://raymii.org/s/tutorials/Automating\\_Openstack\\_with\\_Cloud\\_init\\_run\\_a\\_script\\_on\\_VMs\\_first\\_boot.html](https://raymii.org/s/tutorials/Automating_Openstack_with_Cloud_init_run_a_script_on_VMs_first_boot.html)

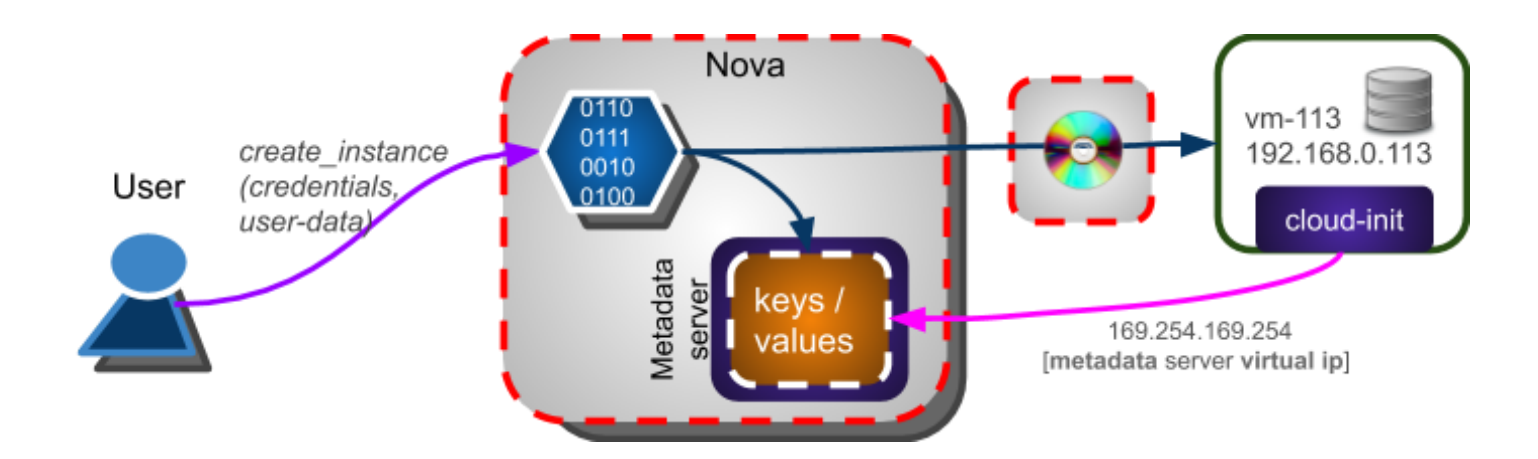

Below is a summary of the various ways to instances customization:

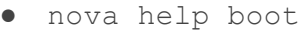

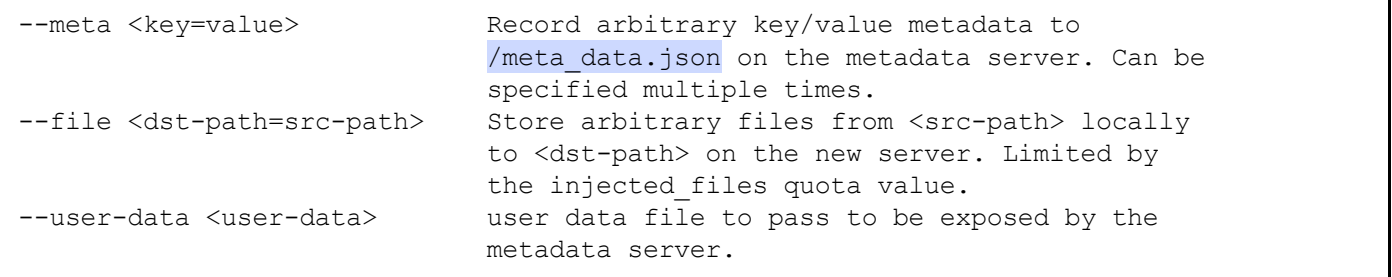

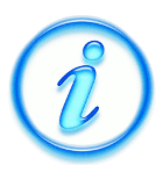

While cloud-init is a rather complex software, in earlier times, we used to pack everything an instance was in need of, to a virtual CDrom. This cdrom was subsequently mounted (read-only) as an additional device (e.g /dev/vdb) and read by contextualization scripts.

### <span id="page-18-0"></span>**1 - Contextualization | the CLI way**

We'd like you to customize a COS75 based instance in a way that it will exhibit the following:

• a nginx server (i.e http server)

As for TP1-1 Start [instance,](#page-9-2) you will instantiate a small VM, allocate a public IP, create and pass a customization script (i.e --user-data file) and access to its web server.

#### <span id="page-18-1"></span>**user-data script**

You will write a shell script on your own that will grab all the commands issued in TP1 when you were connected to your VM:

● tp3\_user-data.sh

#!/bin/bash yum -y instal epel-release yum -y install nginx systemctl start nginx

chmod a+x tp3\_user-data.sh

#### <span id="page-18-2"></span>**start customized instance**

Launch instance with --user data field and a **custom** metadata through --meta option

```
nova boot --flavor m1.small --image COS75 \
--nic net-id=c1445469-4640-4c5a-ad86-9c0cb6650cca --security-group default \
--meta answer=42 \
--key-name mykey \
--user-data tp3_user-data.sh \
COS75_${OS_USERNAME}
```
... allocate and map a public IP to your private instance … (see map public IP to [instance](#page-10-0))

… then check access to its HTTP server via a browser (or curl, wget …)

# Welcome to **nginx** on CentOS 7!

This page is used to test the proper operation of the nginx HTTP server after it has been installed. If you can read this page, it means that the web server installed at this site is working properly.

#### **Website Administrator**

This is the default index.html page that is distributed with nginx on Fedora. It is located in /usr/share/nginx/html.

You should now put your content in a location of your choice and edit the root configuration directive in the nginx configuration file /etc/nginx/nginx.conf.

#### <span id="page-19-0"></span>**customization | inner view**

Ok, now that you get SSH connected to your VM, type the following command:

#> curl <http://169.254.169.254/openstack/latest> meta\_data.json user\_data password vendor\_data.json network\_data.json

• retrieve user data script sent at instantiation

curl [http://169.254.169.254/openstack/latest/user\\_data](http://169.254.169.254/openstack/latest/user_data) -O cat user\_data

● to ease watching JSON data structures ...

yum -y install python

**•** exemple: watch meta data structure

curl http://169.254.169.254/openstack/latest/meta\_data.json | python -m json.tool

**>>> don't forget to terminate instances (i.e nova delete) when you're done! <<<**

# <span id="page-20-0"></span>**TP4 - Docker**

We'll now start to learn about what had started to be a revolution within clouds: **containers**!

A container is a kind of ultra lightweight instance featuring:

- milliseconds to boot,
- one application to run (without deployment hassle),
- better resources utilization (i.e than instances),
- (almost) no overhead.

### <span id="page-20-1"></span>**0 - What's all this containers stuff, Anyhow?**

In many use cases, users apply for (large) instances (i.e high CPU count and memory) ... to finally just launch a single application … thus wasting dedicated resources :(

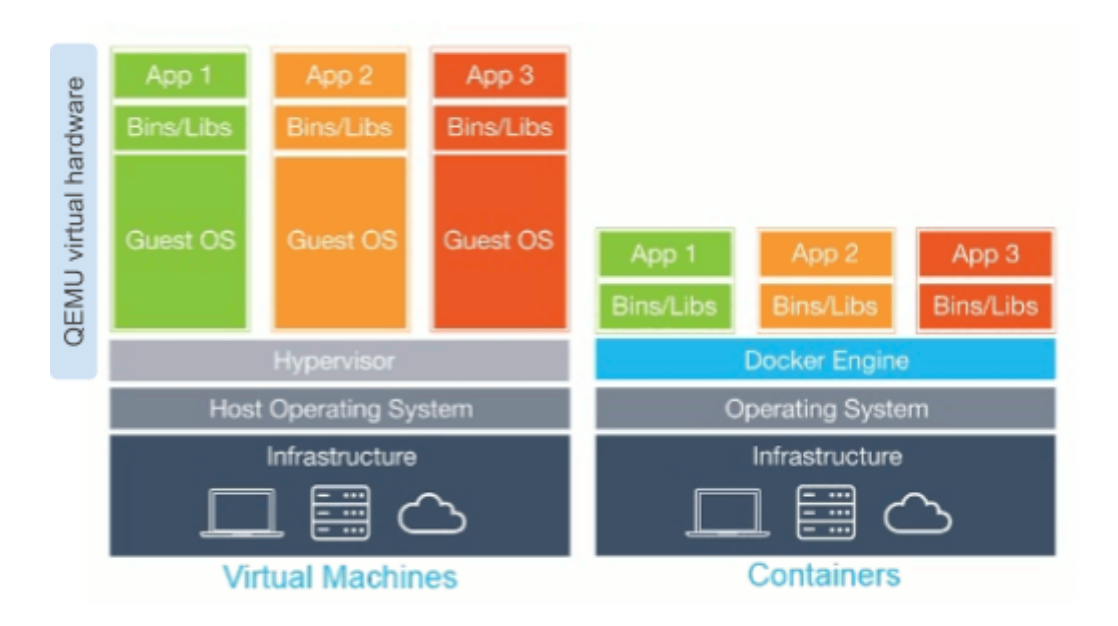

Container's secret: linux **namespaces**!

Instead of a complete isolation through an emulated hardware along with a dedicated OS … let's run all containers applications on the same host but in different **namespaces** (ip netns, cgroups …) … that's thin insulation!

#### <span id="page-20-2"></span>**docker images**

Before starting an application within a container, you first ought to retrieve an image.

#### docker pull fedora

*… coming from [https://hub.docker.com](https://hub.docker.com/) (no need for any account)*

Your host's OS doesn't matter: here we decided that our next application will get run with Fedora libraries! That's because containerized applications & libraries only make use of kernel syscalls from host.

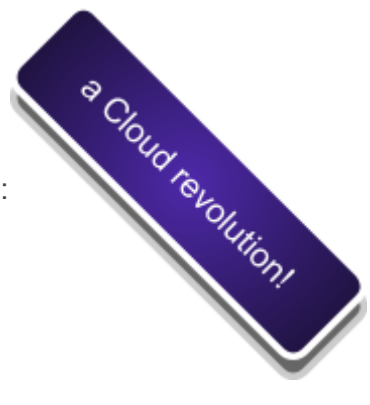

#### <span id="page-21-0"></span>**FS mounts and network ports bindings**

In the next picture, we present a traditional use case: exposing an application isolated in a container via a network port reachable from its host (here an instance). The application in the container runs a service on port 8000. This port is mapped to port 80 on host (instance) … thus a http access to this instance will get forwarded to port 8000 in container.

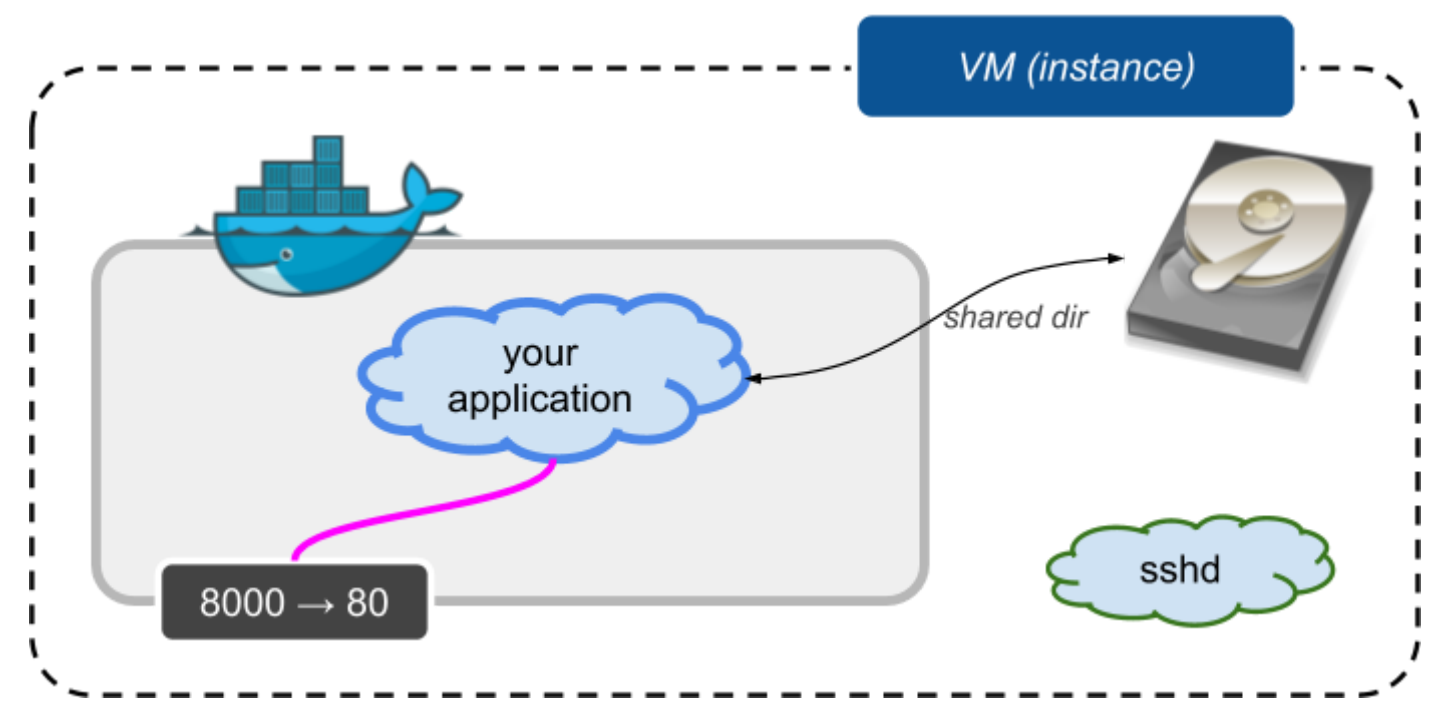

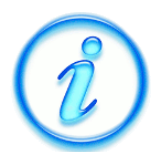

Behind the hood is a bridge docker0 to whom all containers get attached to with private IPs (172.17.0.0**/16**). In addition, iptables rules map ports to/from host.

#### <span id="page-21-1"></span>**docker cli**

In a previous example, we decided to mount a directory from the host to our container (possibly /etc/shadow)… that's one of the reasons why docker is a **root-only** command. Later, we'll discover how to give users access to a container.

In addition to what we'll be talking later, you may start to have a look at this excellent docker introduction from Sébastien Binet:

[http://m2siame.univ-tlse3.fr/teaching/francois/docker-introduction\\_dec15.pdf](http://m2siame.univ-tlse3.fr/teaching/francois/docker-introduction_dec15.pdf)

### <span id="page-22-0"></span>**1 - Docker setup @ instance**

Before going on with docker setup in your instance … you first ought to **start an instance** featuring a public IP (same as seen earlier) …

#### <span id="page-22-1"></span>**the VXLAN issue!**

CloudMIP (like many others cloud platforms) make use of Virtual eXtensible LAN (i.e VXLANs). A vxlan enables overlay networks leading to up to 16 million virtual vlan in a physical vlan. It **encapsulates** layer2 Ethernet frames within layer 4 UDP frames. VXLAN endpoints, which terminate VXLAN tunnels are known as VXLAN tunnel endpoints (VTEPs) and make use of port 4789. [https://en.wikipedia.org/wiki/Virtual\\_Extensible\\_LAN](https://en.wikipedia.org/wiki/Virtual_Extensible_LAN)

```
[root@cos75-francois \sim]# yum -y install net-tools bind-utils
[root@cos75-francois ~]# ifconfig
eth0: flags=4163<UP,BROADCAST,RUNNING,MULTICAST> mtu 1450
    inet 192.168.0.167 netmask 255.255.255.0 broadcast 192.168.0.255
    inet6 fe80::f816:3eff:fe15:6276 prefixlen 64 scopeid 0x20<link>
    ether fa:16:3e:15:62:76 txqueuelen 1000 (Ethernet)
    ………………
```
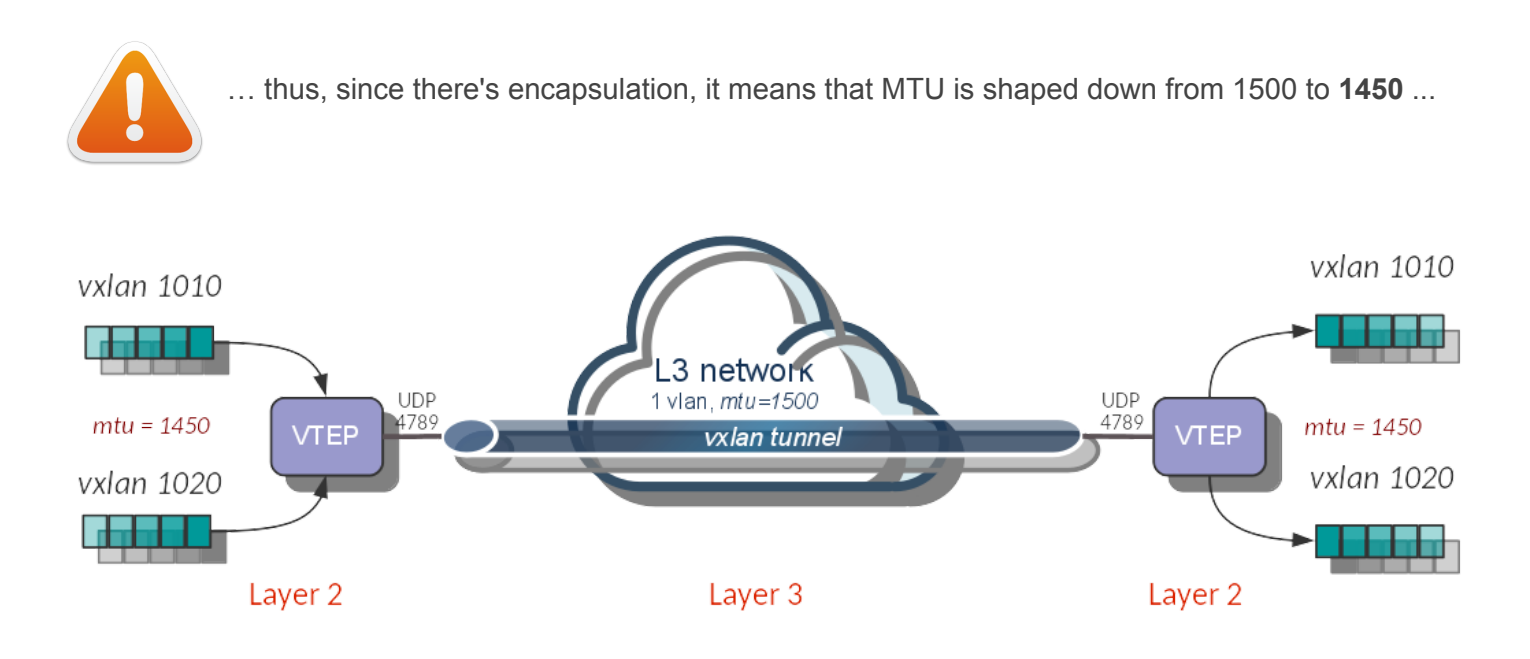

#### <span id="page-22-2"></span>**docker-ce (Community Edition) setup**

*install software ...*

yum -y install yum-utils yum-config-manager --add-repo <https://download.docker.com/linux/centos/docker-ce.repo> yum -y install docker-ce

*create a directory for dockyard (instead of /var/lib/docker) and set it as default docker dir*

#### mkdir /dockyard

*create docker daemon config file*

mkdir /etc/docker

● /etc/docker/daemon.json

```
{
    "log-driver": "journald",
    "data-root": "/dockyard",
    "storage-driver": "overlay2",
    "storage-opts": [
        "overlay2.override_kernel_check=true"
    \lbrack,
    "bip": "172.17.0.1/24",
    "mtu": 1450,
    "fixed-cidr": "172.17.0.0/24"
}
```
*Note: BEWARE of invisible chars when you copy-paste from PDF files!*

… then enable and start service

systemctl enable docker systemctl start docker

… watch journal

journalctl -efu docker

*… and test it is functional*

docker info docker run hello-world

### <span id="page-23-0"></span>**2 - Basic docker commands**

Find proper image …

docker search fedora

*Note: Alpine Linux is the default Linux system installed in almost all constrained systems*

*retrieve latest fedora container (or specific version)*

docker pull fedora *or* docker pull fedora:latest *or* docker pull fedora:*<release>*

★ What happened ? Why do we need such docker pull command ?

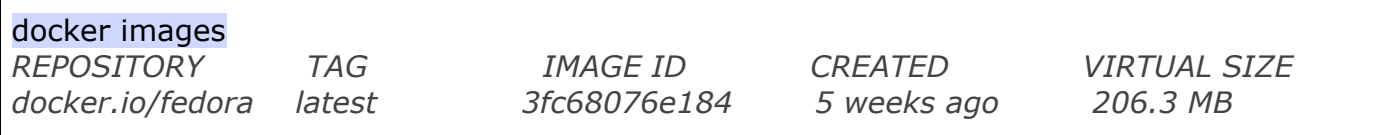

★ From a filesystem point-of-view, where's located such fedora image ?

start **tmux** and launch a shell in our newly grabbed container image in an interactive mode!

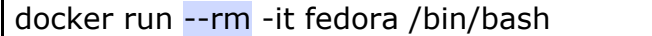

**★** Where have you been teleported ? what the '--rm' option means ?

*… within container ...*

#/ dnf -y install python3-pip #/ pip3 search django #/ sleep 600

*detach from container (i.e get back to tmux)*

CTRL p CTRL q

★ so you just installed some software within your container, what about the size of the image this container has been started from ?

ps -elf | grep -i sleep

★ What can you see ? Could you explain what's happening ??

*It's now time for you to test some commands*

docker ps docker ps -a docker ps -l docker ps -ql

★ What can you conclude about the states of the various containers ?

*Now re-attach to your fedora container and execute* **exit** *from container shell prompt*

docker attach \$(docker ps -ql) #/ exit

#### <span id="page-25-0"></span>**New set of docker commands**

docker run -d fedora sleep 600 docker exec -it \$(docker ps -ql) bash #/ echo "fastestmirror=True" >> /etc/dnf/dnf.conf #/ dnf -y install procps #/ ps -elf

★ What did we do here ? what are these processes we can see in response to the latest command ?

#### <span id="page-25-1"></span>**Network in dockerized environment**

docker run -d fedora sleep 500 docker inspect \$(docker ps -ql)

★ How to ping your running docker ? what can you say about the kernel's routing table ?

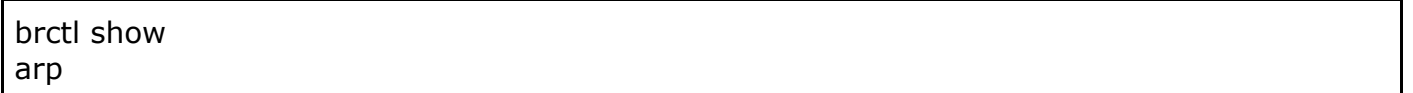

 $\star$  explain results obtained against each of the commands' outputs

#### <span id="page-25-2"></span>**Saving a customized container**

docker run -it fedora /bin/bash

#/ echo "fastestmirror=True" >> /etc/dnf/dnf.conf #/ dnf -y --allowerasing update #/ exit

docker **commit** -a \$(whoami) -m "fedora\_updated" \$(docker ps -ql) test/fedora:myversion

docker images docker history fedora:myversion

★ what do you conclude about our container ? about the generated image ? how could you use this new image ?

*okay, it's now time to stop and destroy all containers and to delete all images*

docker stop <id> docker ps -a docker rm <id> docker rmi <imageID>

... and a lot of useful **Docker [commands](#page-33-0)** 

### <span id="page-26-0"></span>**3 - docker volumes**

A volume is a persistent storage that enables data survival across containers lifecycle.

docker volume create -d local --name pgsql -o size=20G

docker volume ls docker volume inspect pgsql

 $\star$  From a filesystem point of view, where is this volume?

It's now up to you to link this volume into a new container and to save data within

*???*

*Hint: docker -v <volume\_name>:<target\_dir> ...*

… and finally destroy your container along with this volume

docker volume rm pgsql

**>>> at this step, you have a functional docker node (clean a bit things) we'll use hereafter <<< >>> keep your connection to this instance in a tmux session! <<<**

# <span id="page-27-0"></span>**TP5 - Docker swarm / Kubernetes**

Won't it be amazing to have a bunch of dockers hosts managed like a single one and to dispatch tasks to them in a simple way :)

<https://docs.docker.com/engine/swarm/swarm-tutorial/create-swarm/>

<https://blog.docker.com/2016/07/docker-built-in-orchestration-ready-for-production-docker-1-12-goes-ga/>

### <span id="page-27-1"></span>**0 - Principles**

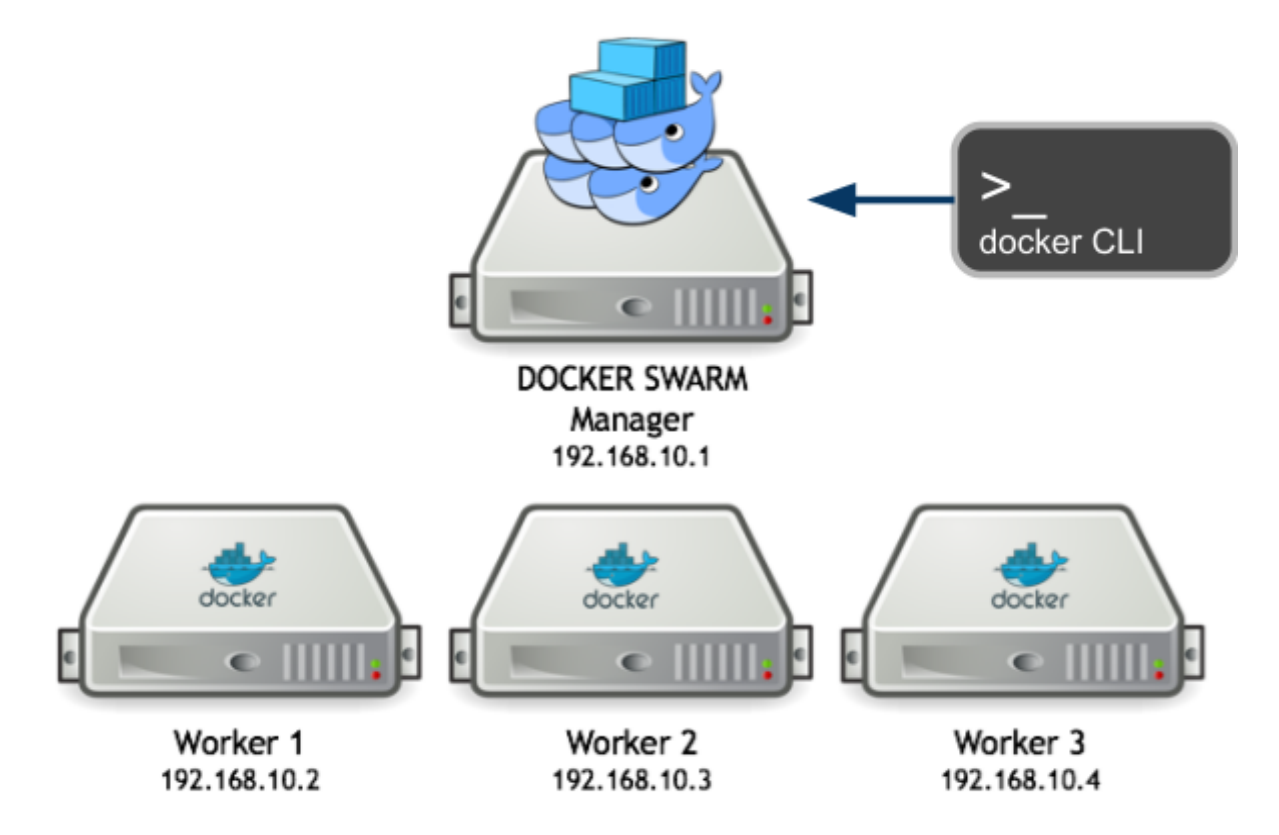

[https://sreeninet.wordpress.com/2017/08/15/docker-features-for-handling-containers-death-and-resurrection](https://sreeninet.wordpress.com/2017/08/15/docker-features-for-handling-containers-death-and-resurrection/) [/](https://sreeninet.wordpress.com/2017/08/15/docker-features-for-handling-containers-death-and-resurrection/)

### <span id="page-27-2"></span>**1 - Start a docker swarm manager**

Applied to the CloudMIP platform, each user will start an instance featuring a public IP and having docker installed (see TP4 - [Docker](#page-20-0)). Next is to configure this front-node as a **docker swarm manager**.

[root@cos75-ft ~]# yum -y install net-tools [root@cos75-ft ~]# ifconfig docker0: flags=4099<UP,BROADCAST,MULTICAST> mtu 1500 inet 172.17.0.1 netmask 255.255.255.0 broadcast 0.0.0.0 TSee CTR Telon

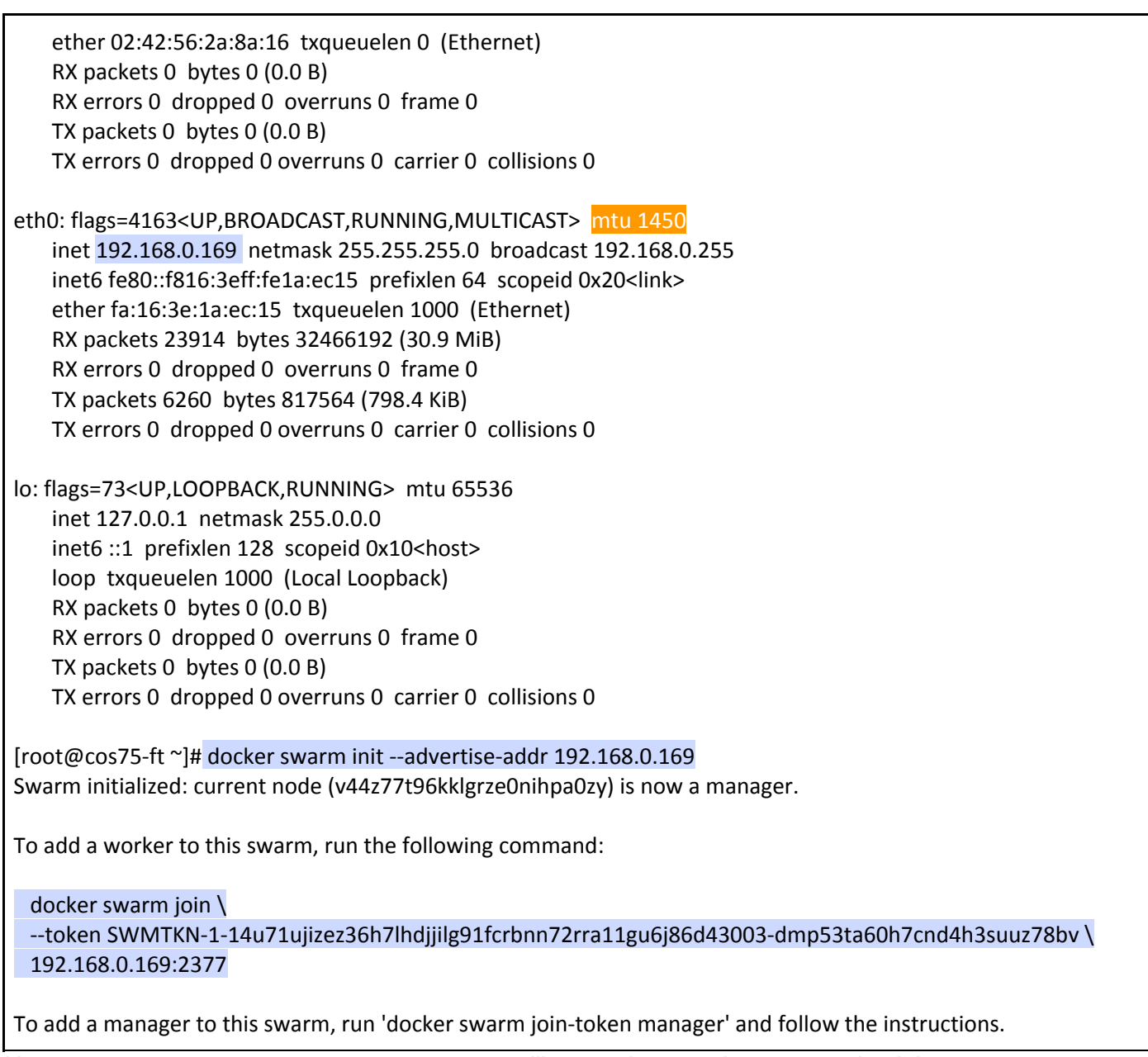

*Note: docker swarm join-token worker will remember you the command to join swarm*

### <span id="page-28-0"></span>**2 - Add docker hosts to the swarm**

You now ought to launch 3 x COS75 m1.small instances that will automatically join your docker swarm manager.

<https://docs.docker.com/engine/swarm/swarm-tutorial/add-nodes/>

*Your solution:*

*Hint: nova boot --min-count 3 --max-count 3 ...*

Ok, to check that all of your CentOS docker hosts have joined your swarm manager:

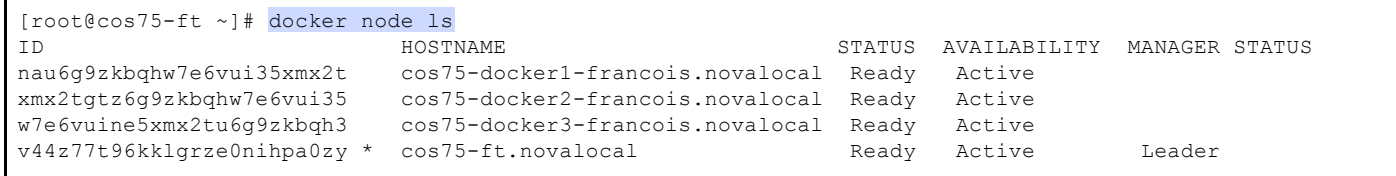

### <span id="page-29-0"></span>**3 - Launch a simple app**

We'd like you to create a service across all of your docker hosts that belong to your swarm. <https://docs.docker.com/engine/swarm/swarm-tutorial/deploy-service/>

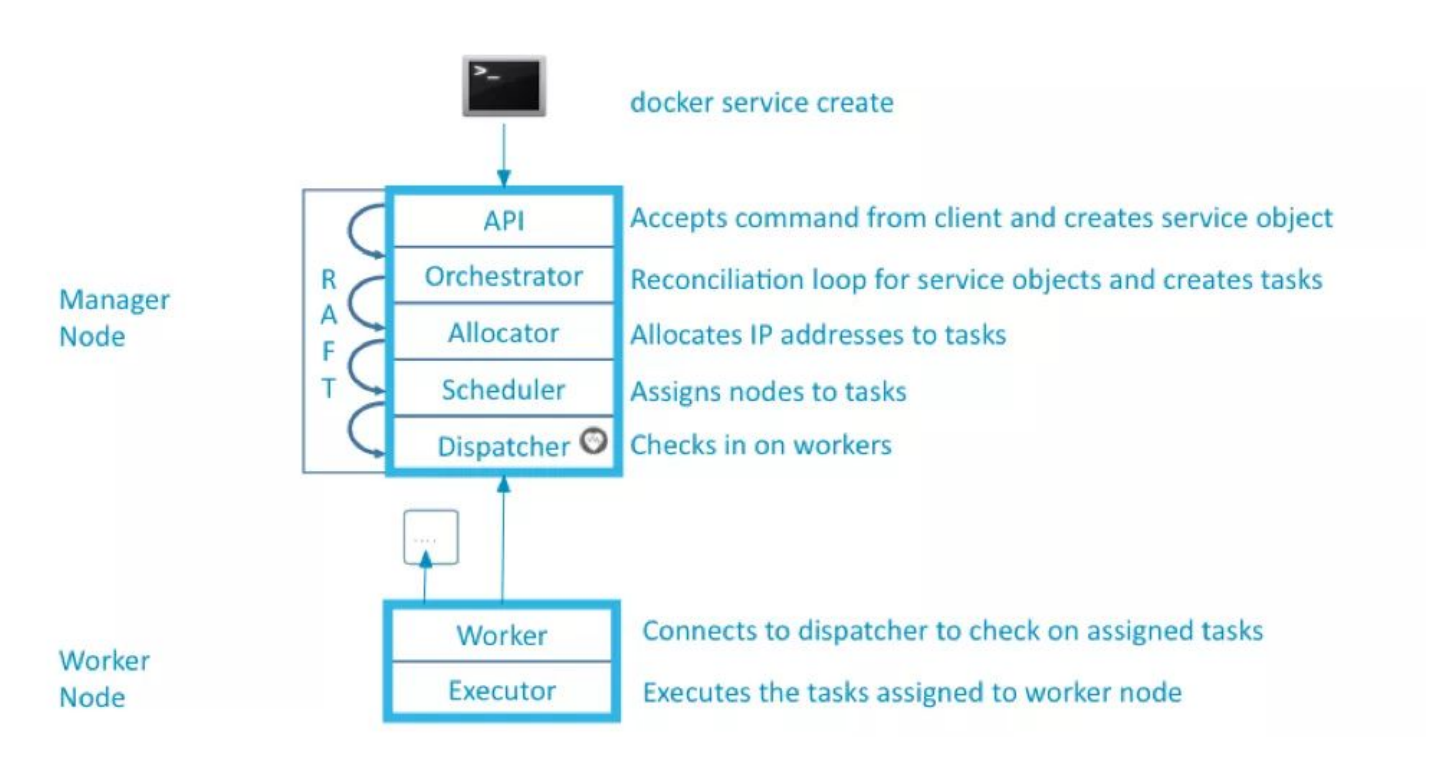

docker service create --replicas 1 --name helloworld alpine ping cloudmip.univ-tlse3.fr

docker service ls

docker service inspect <*service ID*>

docker service ps

#### <span id="page-29-1"></span>**docker service create**

 $*$  When creating a docker service, what's all this stuff about  $-$ mode replicated vs global?

*Your answer:*

*Hint: [https://docs.docker.com/engine/reference/commandline/service\\_create/#options](https://docs.docker.com/engine/reference/commandline/service_create/#options)*

❖ How will you launch a HTTP service on all of your docker hosts from your swarm ?

*Your answer:*

### <span id="page-30-0"></span>**4 - Fedora Atomic**

The Atomic project aims at providing the ability for Cloud platforms to become versatile enough to run docker containers. This objective is achieved through the availability of an image named 'Fedora atomic' that you launch like others instances but that only provides docker support.

<http://www.projectatomic.io/docs/quickstart/>

- ❖ Explore the various aspects of Fedora Atomic and try to bring out the major differences with regular Fedora image we've been using from the beginning.
- ❖ Exposes your recipe to build a Fedora atomic swarm.

### <span id="page-30-1"></span>**5 - Bonus**

- ❖ Docker vs **Singularity**: summarizes the key differences.
- ❖ How to share data across several VMs / containers ? *Multiple answers possible*
- ❖ Describe an infrastructure able to process Fabspace images. Each image to process will be hosted in a repository while processed images will be sent and stored in another directory. Fabspace images processing will involve the 'gimp' application.
- ❖ Now, you're a container manager and you ought to give root access to users inside a container … this means that your container needs to run both the user application along with a ssh daemon. Describe a dockerfile based on supervisord able to implement this behaviour.

# <span id="page-31-0"></span>**Annexe-1 Openstack addon commands**

We'll show simple use of the CloudMIP platform within the **service** project

### <span id="page-31-1"></span>**create image from instance | nova snapshot**

Creating a snapshot from a running instance

nova image-create --poll <instance\_name> <snapshot\_name>

nova image-create --poll private-instance COS75snap

… boot a new instance from this snapshot

```
nova boot --flavor same_flavour --image <snapshot_name> --nic
net-id=c1445469-4640-4c5a-ad86-9c0cb6650cca --security-group default --key-name
mykey <snapshot instance name>
```
nova boot --flavor m1.small --image COS75snap --nic net-id=c1445469-4640-4c5a-ad86-9c0cb6650cca --security-group default --key-name mykey myCOS75snap

### <span id="page-31-2"></span>**Add Fedora atomic image**

Search for Openstack atomic image <https://getfedora.org/en/atomic/download/>

```
glance image-create --name FC29_atomic --disk-format=qcow2 --container-format=bare
--visibility public --progress --file Fedora-AtomicHost-29-20181025.1.x86_64.qcow2
```
openstack image list

glance image-list

To add FC29 Openstack image (i.e featuring Cloud-init support) <https://getfedora.org/cloud/download/>

<span id="page-31-3"></span>… and repeat same process as above.

### **Persistent storage | cinder volumes**

We'll add a persistent storage (cinder, i.e block) to an instance

```
cinder create --name FT_lv 4
```
*Note: size in GB*

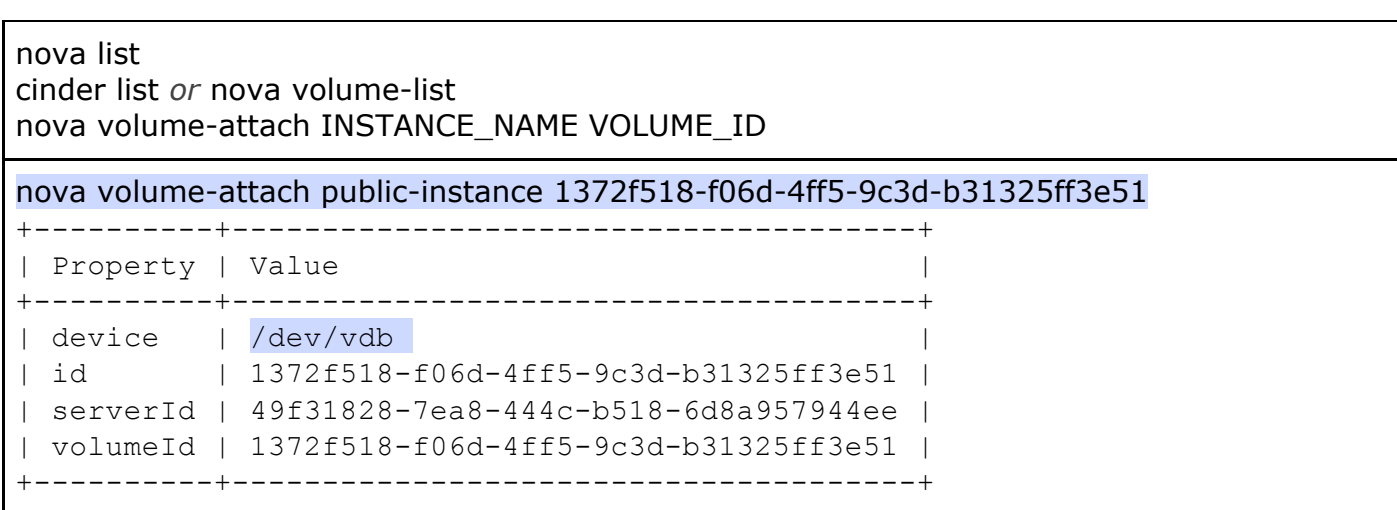

log to VM [root only] direct SSH access to an instance and prepare newly attached storage

francois@frontal[~] sudo ip netns exec qdhcp-c1445469-4640-4c5a-ad86-9c0cb6650cca ssh -i ~/.ssh/id\_rsa fedora@192.168.0.153 Warning: Permanently added '192.168.0.153' (ECDSA) to the list of known hosts. Last login: Thu Sep 8 11:23:12 2016 from 192.168.0.1 [fedora@private-instance-wn1 ~]\$ sudo su [root@private-instance-wn1 fedora]# fdisk -l **Disk /dev/vda: 20 GiB, 21474836480 bytes, 41943040 sectors** Units: sectors of  $1 * 512 = 512$  bytes Sector size (logical/physical): 512 bytes / 512 bytes I/O size (minimum/optimal): 512 bytes / 512 bytes Disklabel type: dos Disk identifier: 0x06d4f68c **Device Boot Start End Sectors Size Id Type**

/dev/vda1 \* 2048 41943039 41940992 20G 83 Linux

**Disk /dev/vdb: 1 TiB, 1099511627776 bytes, 2147483648 sectors**

Units: sectors of  $1 * 512 = 512$  bytes Sector size (logical/physical): 512 bytes / 512 bytes I/O size (minimum/optimal): 512 bytes / 512 bytes

- *- create a partition /dev/vdb1*
- *- dnf -y install xfsprogs*
- *- mkfs.xfs /dev/vdb1*
- *- mount newly created partition … et voilà :)*

# <span id="page-33-0"></span>**Annexe-2 Docker commands**

Functional test

docker info docker run hello-world

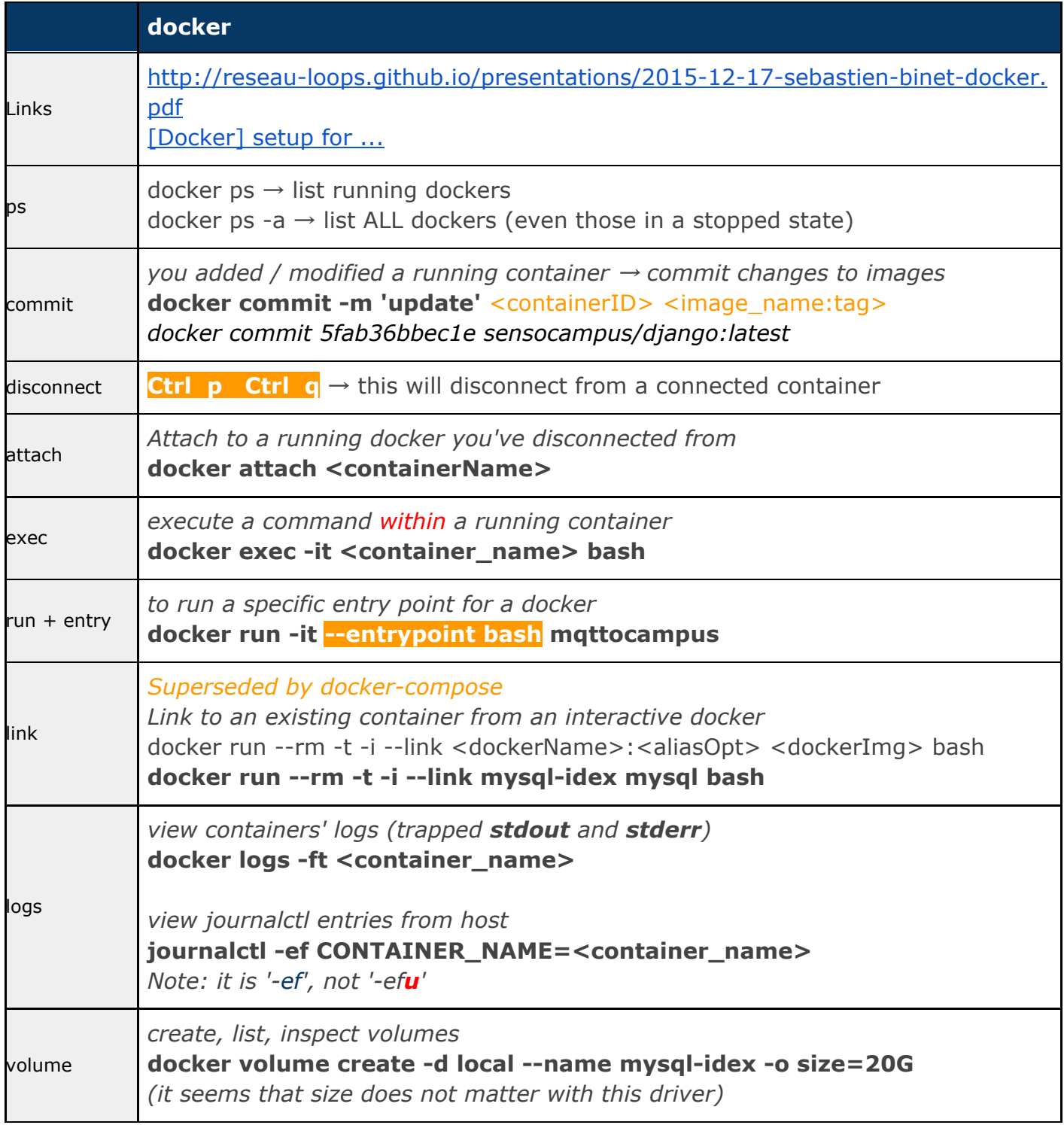

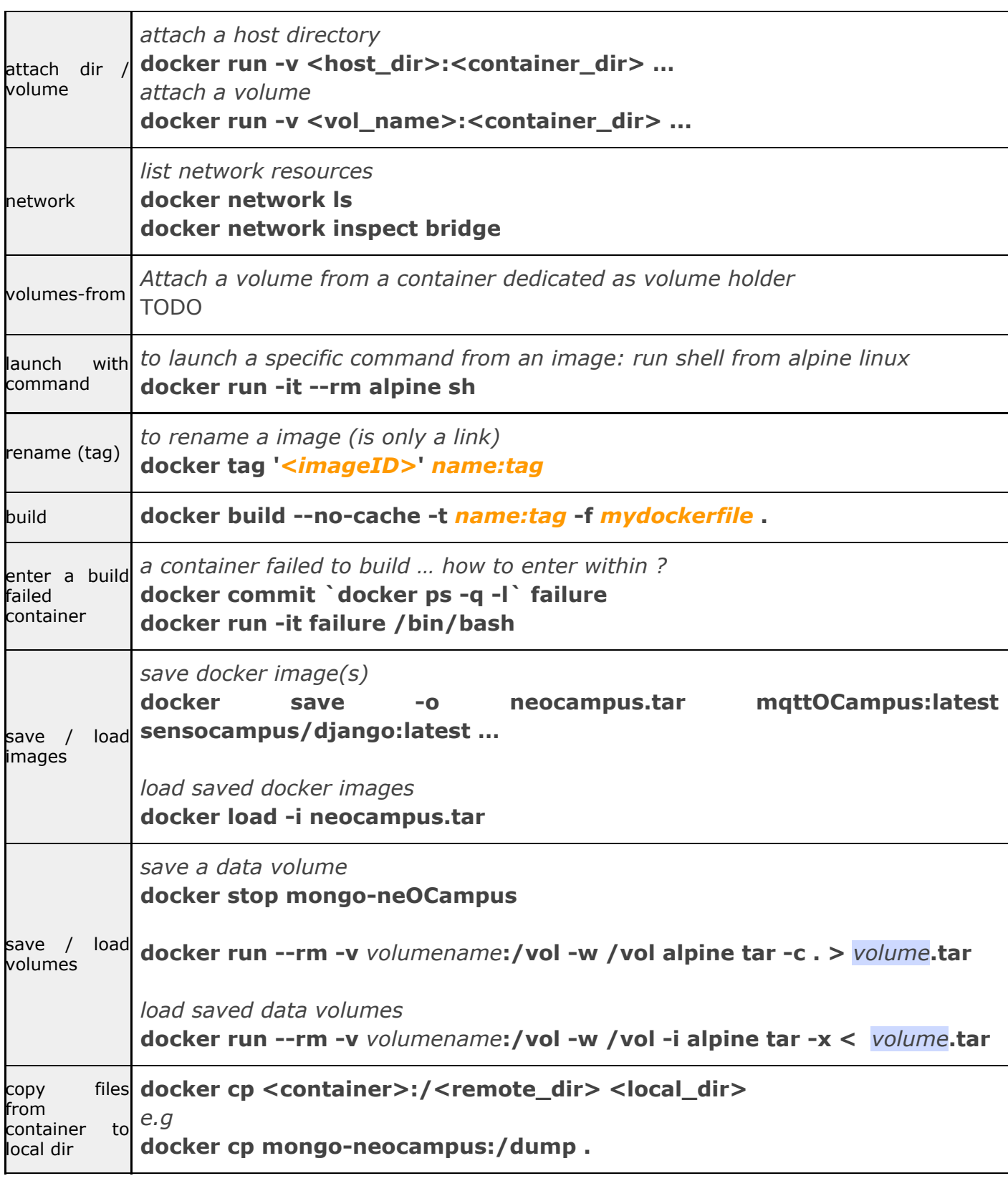

#### <span id="page-34-0"></span>**[DEPRECATED] docker config files**

Please make use the **new** '/etc/docker/daemon.json' config file ... these are for reference only!

● /etc/sysconfig/docker

…………

OPTIONS='**-g /dockyard --log-driver=journald --signature-verification=false**' …………

● /etc/sysconfig/docker-network

**# /etc/sysconfig/docker-network** DOCKER\_NETWORK\_OPTIONS=**"--mtu=1450 --bip=172.17.0.1/24 --fixed-cidr=172.17.0.0/24"**